## Welcome to SchoolCashOnline

## Fast. Safe. Convenient.

For safety and efficiency reasons, Powhatan County Public Schools would like to reduce the amount of cash & checks coming into our schools. Please join the thousands of parents who have already registered and are enjoying the convenience of paying ONLINE!

It takes less than 5 minutes to register. Please follow these step-by-step instructions so you will begin to receive email notifications regarding upcoming events involving your child.

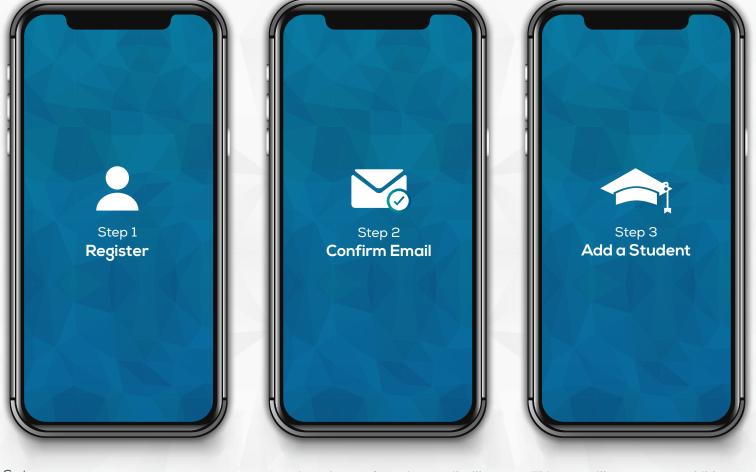

Go to https://powhatan.schoolcashonline.com

and click on Register.

- Enter in your first name, last name, email and create a password.
- ✓ Select a security question.
- ✓ Check YES to receive email notifications

A registration confirmation email will be forwarded to you. **Click on the link provided inside the email** to confirm your email and School Cash Online account (check spam).

The confirmation link will open the School Cash Online site, prompting you to **sign into your account**. Use your email address and password to log in. This step will connect your child to your account.

- a) Enter the School Board Name.
- b) Enter the School Name.

c) Enter Your Child's **First Name**, **Last Name and Birth Date**.

d) Select Continue.

e) On the next page confirm that you are related to the child, check in the Agree box and select Continue.
f) Your child has been added to your account.

If you require assistance, select the **SUPPORT** option in the bottom right hand corner of the screen or go to <u>helpdesk.supportschoolcashonline.com</u>

© KEVGROUP © 2019 All rights reserved